**00054253** (DIR1570CBT)

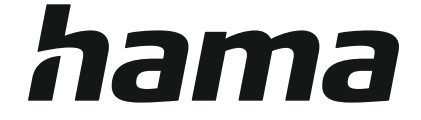

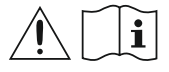

# **Digital Radio**

# **Digital-Radio**

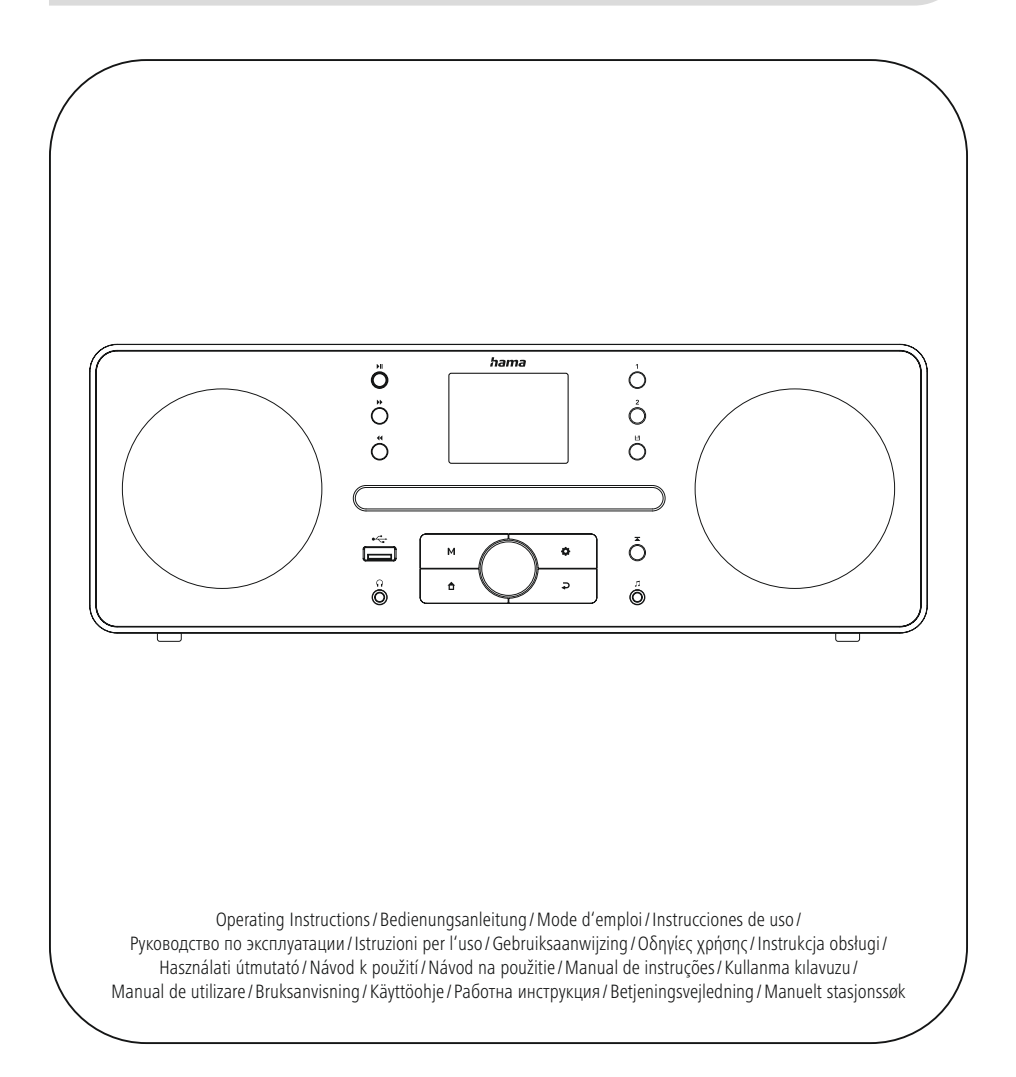

# **1. Inhoudsopgave**

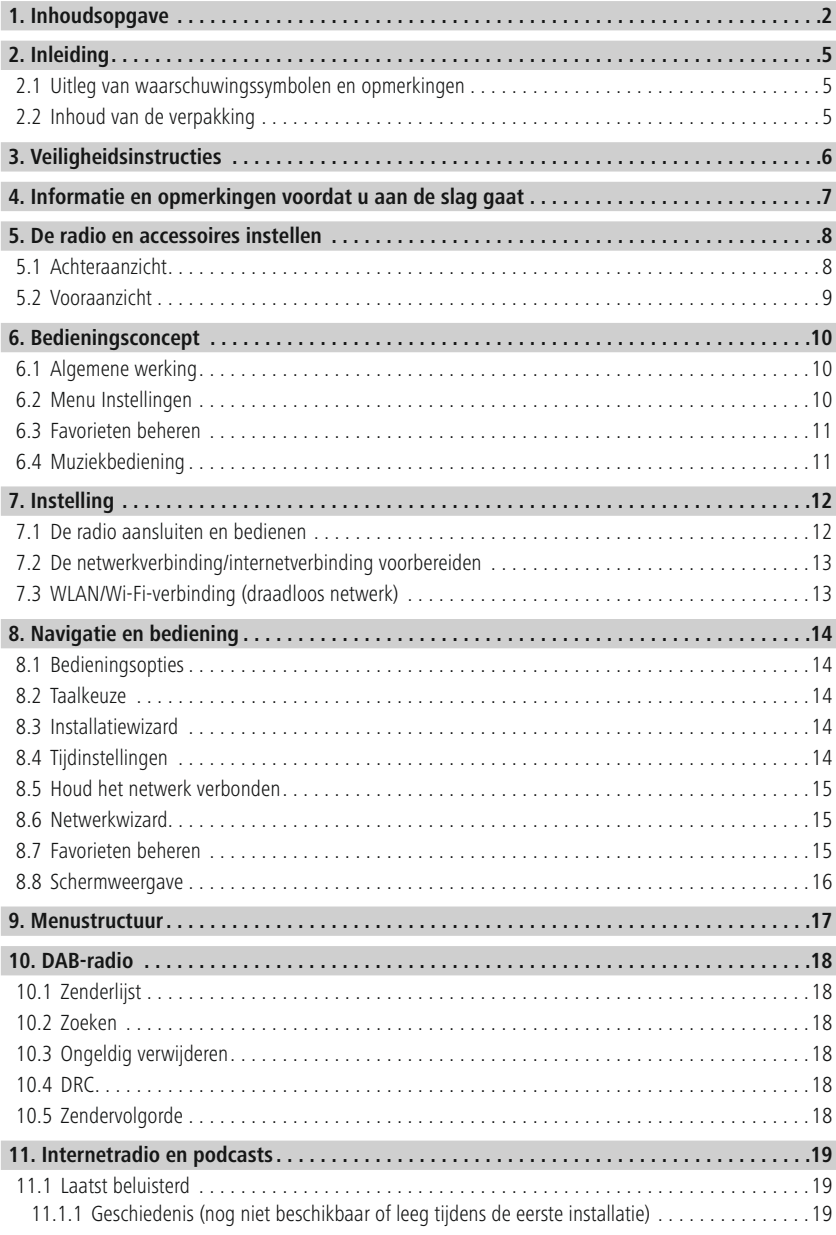

# **Inhoudsopgave**

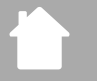

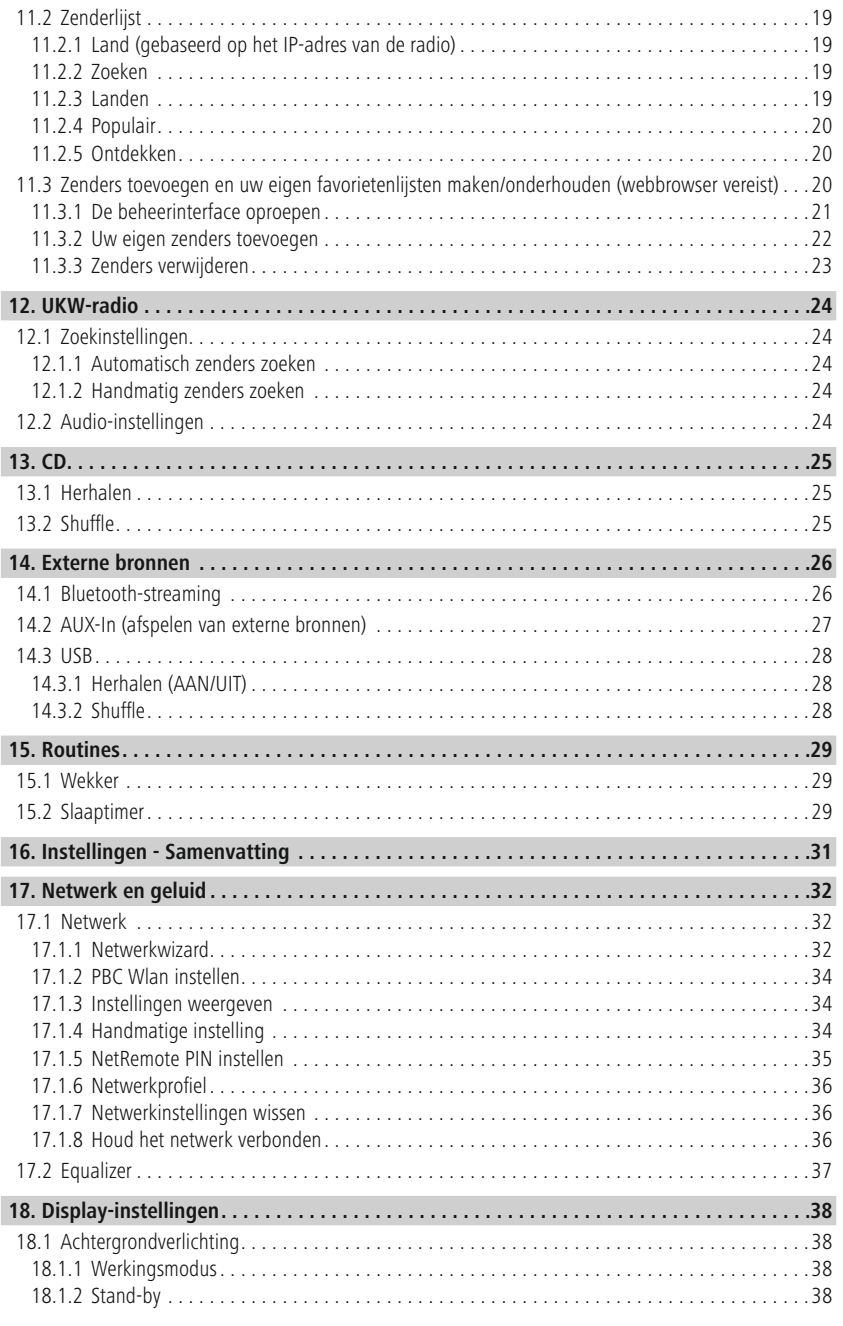

# **Inhoudsopgave**

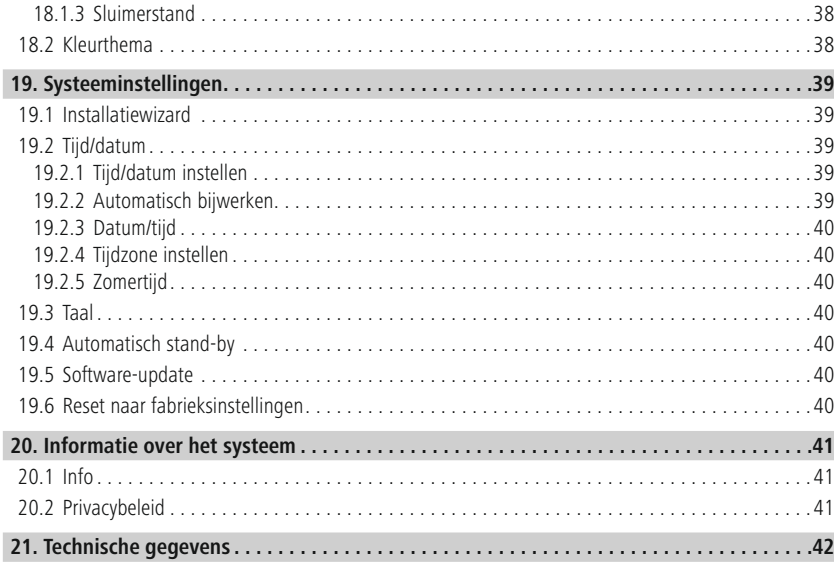

f.

<span id="page-4-0"></span>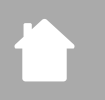

# **2. Inleiding**

Bedankt voor het kiezen van een Hama product. Neem de tijd en lees de volgende instructies en informatie volledig door. Bewaar deze instructies op een veilige plaats voor toekomstig gebruik. Als u het apparaat verkoopt, geef deze gebruiksaanwijzing dan door aan de nieuwe eigenaar.

# **2.1 Uitleg van waarschuwingssymbolen en opmerkingen**

#### **Risico op elektrische schokken**

A

∕∿

 $\bigcirc$ 

Dit symbool duidt op een risico op elektrische schokken door het aanraken van ongeïsoleerde productonderdelen die onder gevaarlijke spanning kunnen staan.

# **Waarschuwing**

Dit symbool wordt gebruikt om veiligheidsinstructies aan te geven of om uw aandacht te vestigen op specifieke gevaren en risico's.

# **Opmerking**

Dit symbool wordt gebruikt om aanvullende informatie of belangrijke opmerkingen aan te geven.

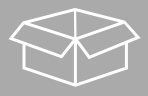

# **2.2 Inhoud van de verpakking**

- DIR1570CBT Digitale/internetradio met cd
- Snelstartgids (meertalig)

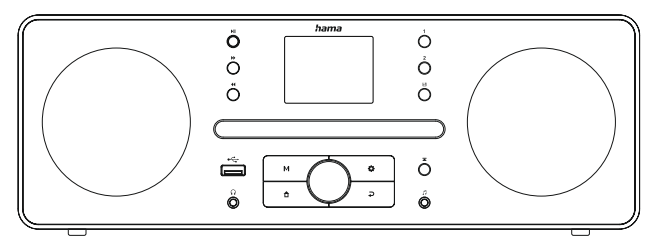

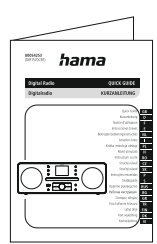

# <span id="page-5-0"></span>**3. Veiligheidsinstructies**

- Het product is alleen bedoeld voor particulier, niet-commercieel gebruik.
- Gebruik het product niet op plaatsen waar elektronische producten niet zijn toegestaan.
- Bescherm het product tegen vuil, vocht en oververhitting en gebruik het alleen in droge ruimtes.
- Zoals met alle elektrische producten moet dit apparaat buiten het bereik van kinderen worden gehouden.
- Laat het product niet vallen en stel het niet bloot aan grote schokken.
- Gebruik het product niet buiten de vermogenslimieten die in de specificaties worden aangegeven.
- Houd het verpakkingsmateriaal buiten het bereik van kinderen vanwege het risico op verstikking.
- Voer het verpakkingsmateriaal onmiddellijk af volgens de plaatselijk geldende voorschriften.
- Wijzig het apparaat op geen enkele manier. Als u dit doet, vervalt de garantie.
- Gebruik het product alleen voor het beoogde doel.
- Gebruik het product niet in de directe omgeving van verwarmingstoestellen, andere warmtebronnen of in direct zonlicht.
- Gebruik het product niet in een vochtige omgeving en voorkom dat er water op spat.
- Gebruik het artikel alleen onder gematigde klimaatomstandigheden.
- Het product is alleen bedoeld voor gebruik binnen gebouwen.
- Het product mag alleen worden gebruikt op een lichtnet zoals beschreven op het typeplaatje.
- Leg alle kabels zodanig dat er geen risico is op struikelen.
- Buig of plet de kabel niet.
- Trek altijd direct aan de stekker als u de kabel loskoppelt, nooit aan de kabel zelf.

#### **Risico op elektrische schokken**

- Open het apparaat niet en gebruik het niet meer als het beschadigd is.
- Gebruik het product niet als de netadapter, adapterkabel of voedingskabel beschadigd is.
- Probeer het product niet zelf te repareren of onderhouden. Laat alle servicewerkzaamheden over aan gekwalificeerde experts.

#### **Waarschuwing - laser**

- Kijk niet rechtstreeks in de laserstraal! Sluit uw ogen en draai uw hoofd weg als uw ogen in contact komen met de laserstraal.
- Kijk niet rechtstreeks in de laserstraal met optische instrumenten!
- Dit product bevat een klasse 1 laser voor consumenten die voldoet aan EN50689:2021.

#### **Waarschuwing**

- Hoge geluidsdruk!
- Er bestaat een risico op gehoorbeschadiging.
- Om gehoorverlies te voorkomen, moet u langdurig luisteren naar luide volumes vermijden.
- Houd het volume altijd op een redelijk niveau. Harde volumes kunnen het gehoor beschadigen, zelfs gedurende korte perioden.
- Het gebruik van dit product beperkt uw waarneming van omgevingsgeluid. Bedien daarom geen voertuigen of machines terwijl u dit product gebruikt.

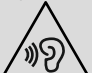

 $\infty$ 

⚠

# **4. Informatie en opmerkingen voordat u aan de slag gaat**

Deze radio biedt u de mogelijkheid om vrijwel alle functies handig te gebruiken in combinatie met een smartphone of tablet. Download hiervoor de gratis UNDOK-app (voor iOS & Android).

<span id="page-6-0"></span>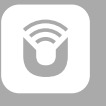

#### **Opmerking over de UNDOK-app**

Een gedetailleerde beschrijving van de UNDOK app en alle functies is te vinden in onze UNDOK gids op: **www.hama.com->00054253 ->Downloads**

A

 $\bigcirc$ 

### **Opmerking - ontvangst optimaliseren**

- Let op:
	- Trek de antenne altijd helemaal uit.
	- We raden u aan de antenne verticaal af te stellen voor een optimale ontvangst.
- Probeer indien nodig verschillende posities om de beste ontvangst te krijgen.

<span id="page-7-0"></span>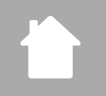

- **5. De radio en accessoires instellen**
- **5.1 Achteraanzicht**

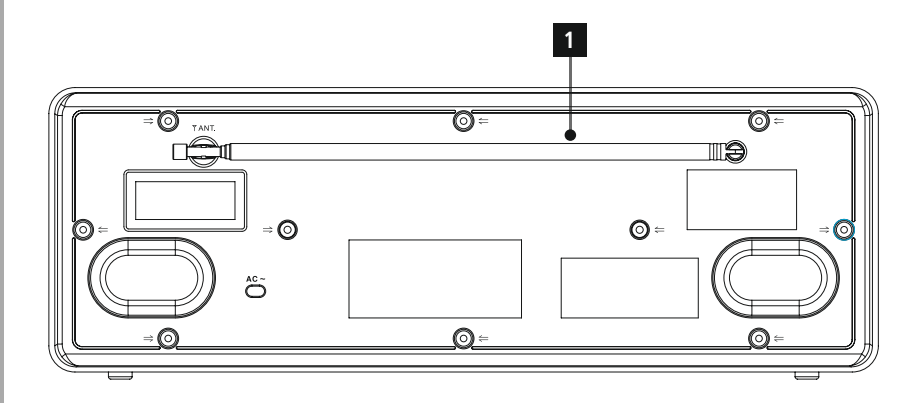

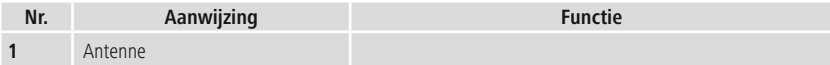

<span id="page-8-0"></span>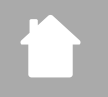

# **5.2 Vooraanzicht**

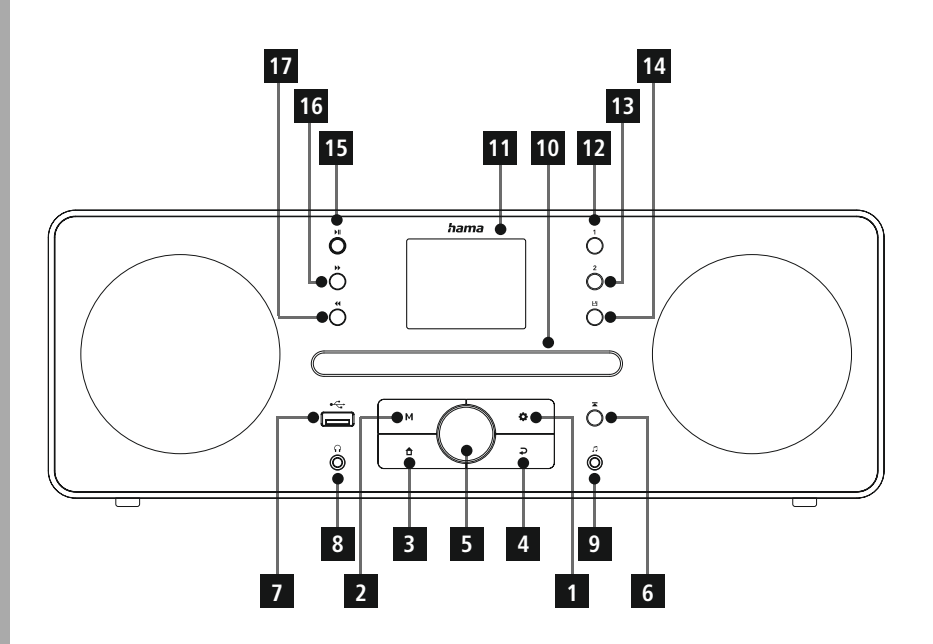

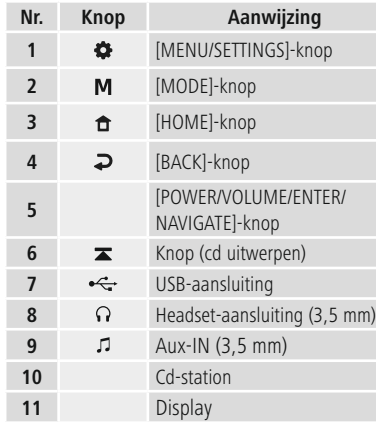

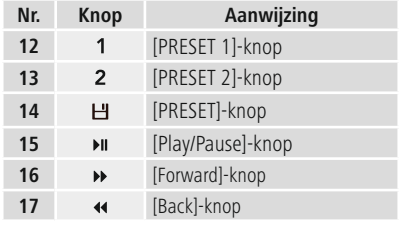

# <span id="page-9-0"></span>**6. Bedieningsconcept**

# **6.1 Algemene werking**

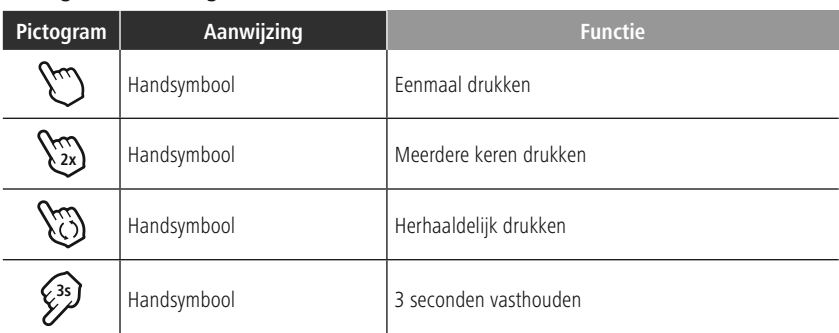

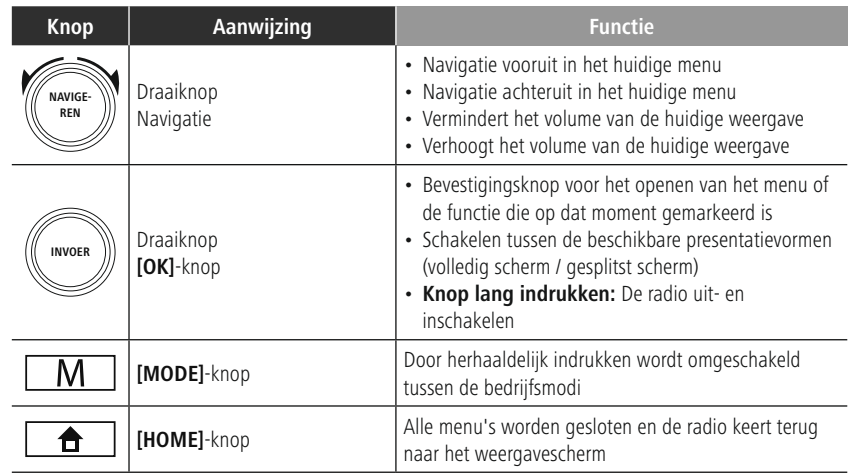

# **6.2 Menu Instellingen**

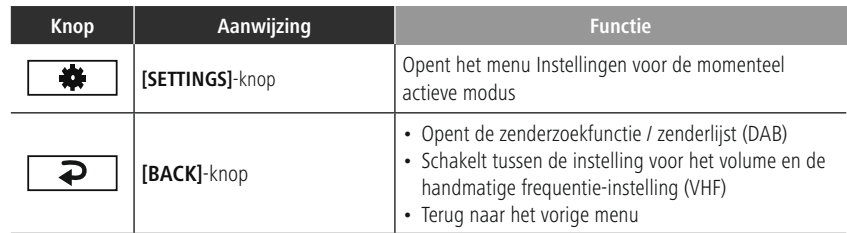

# **6.3 Favorieten beheren**

<span id="page-10-0"></span>H.

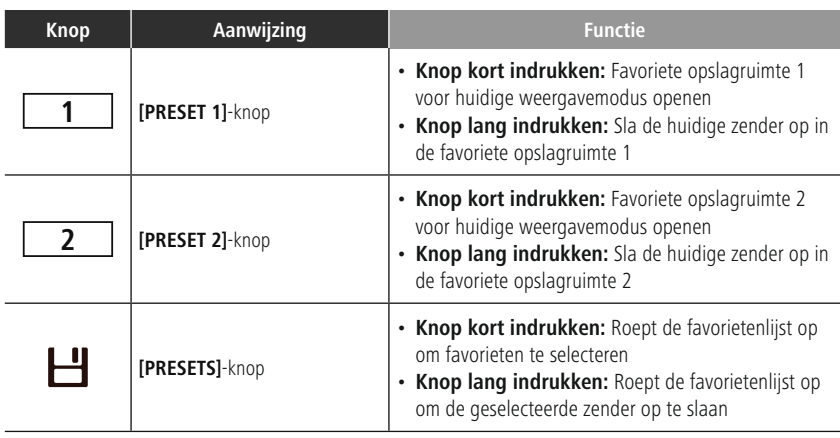

# **6.4 Muziekbediening**

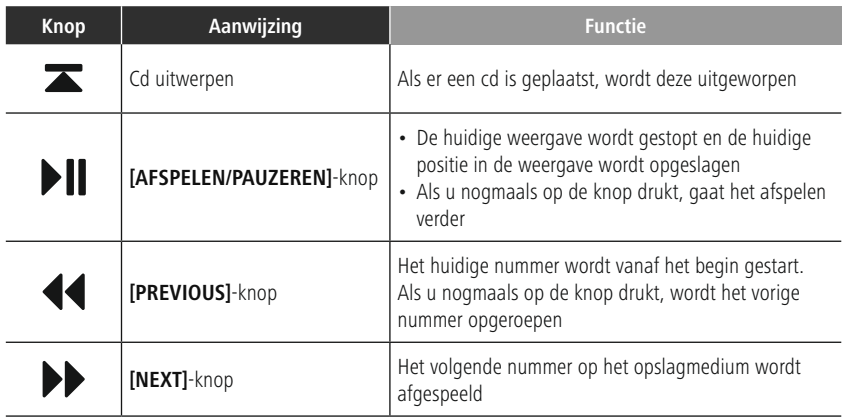

# <span id="page-11-0"></span>**7. Instelling**

## **7.1 De radio aansluiten en bedienen**

#### **Waarschuwing**

- Gebruik het product alleen via een goedgekeurd stopcontact dat is aangesloten op het openbare elektriciteitsnet. Het stopcontact moet dicht bij het product worden geïnstalleerd en moet gemakkelijk toegankelijk zijn.
- Koppel het product los van de netvoeding met de Aan/Uit-schakelaar als deze niet beschikbaar is, haal dan de stekker uit het stopcontact.
- Als u een stekkerdoos met meerdere stopcontacten gebruikt, zorg er dan voor dat het totale stroomverbruik van alle aangesloten apparaten niet hoger is dan het maximale vermogen van de stekkerdoos.
- Haal de stekker uit het stopcontact als u het product langere tijd niet gebruikt.
- Sluit het netsnoer aan op een goed geïnstalleerd en gemakkelijk bereikbaar stopcontact.
- De voedingseenheid is geschikt voor netspanningen tussen 100 en 240 V en kan daarom op vrijwel elk wisselstroomnet worden gebruikt. Houd er rekening mee dat er mogelijk een landspecifieke adapter nodig is.
- U vindt een passend aanbod van Hama-producten op www.hama.com.

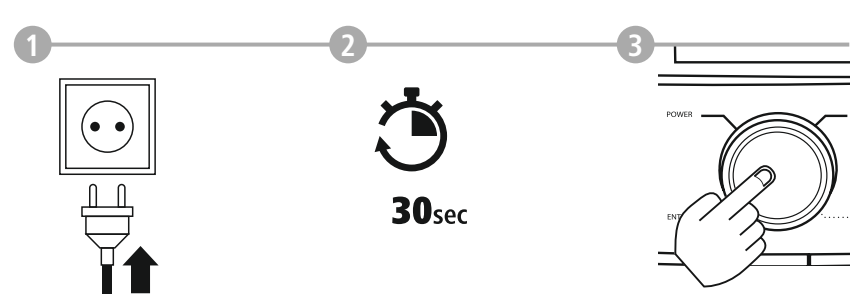

Zodra het product is aangesloten op de netvoeding, vindt de initialisatie plaats. De radio start op.

# <span id="page-12-0"></span>**7.2 De netwerkverbinding/internetverbinding voorbereiden**

U kunt deze radio integreren in een lokaal netwerk. Voor toegang tot internetradio-ontvangst is ook een internetverbinding op het netwerk vereist.

# **7.3 WLAN/Wi-Fi-verbinding (draadloos netwerk)**

- Controleer of de router is ingeschakeld, correct werkt en of er verbinding is met het internet/netwerk.
- Activeer de WLAN-functie van uw router als deze nog niet geactiveerd is.
- Volg de gebruiksaanwijzing van uw router voor een correcte werking van de WLAN-verbinding.
- Een gedetailleerde beschrijving van de configuratie van de WLAN-verbinding wordt gegeven in paragraaf **17.1.1. [Netwerkwizard](#page-30-1)** .

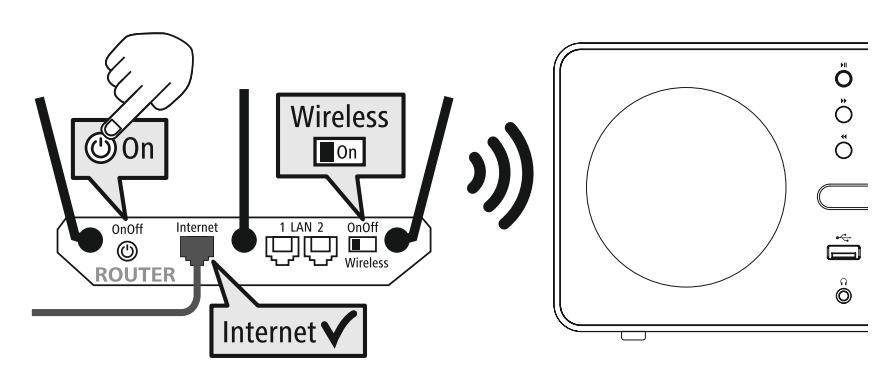

# <span id="page-13-0"></span>**8. Navigatie en bediening**

Nadat de radio voor de eerste keer is geïnitialiseerd, schakelt u hem in met behulp van de knop  $\Phi$  (aan/ uit-knop), indien nodig, om het instelproces van het product te starten. Hieronder worden de relevante stappen kort uitgelegd. Meer informatie is te vinden in de desbetreffende gedetailleerde paragrafen.

# **8.1 Bedieningsopties**

Raadpleeg het bedieningsconcept voor informatie over de algemene werking van de radio. De radio kan worden gebruikt met de volgende bedieningsopties:

- 1. Bedieningselementen op het apparaat
- 2. De gratis UNDOK-app voor Android- en iOS-apparaten

# **8.2 Taalkeuze**

Zodra de eerste opstartprocedure is voltooid, kunt u de systeemtaal van uw voorkeur kiezen.

Let op: sommige delen van de interface worden gesynchroniseerd via het internet en het kan zijn dat sommige onderdelen niet beschikbaar zijn in de door u gekozen taal.

# **8.3 Installatiewizard**

We raden aan de installatiewizard te gebruiken voor een snelle en eenvoudige eerste installatie (instellen van tijd, datum, internetverbinding, etc.).

Als u de hulp van de installatiewizard bij de eerste installatie overslaat, kunt u deze instellingen natuurlijk nog steeds uitvoeren via de systeeminstellingen of de installatiewizard opnieuw starten.

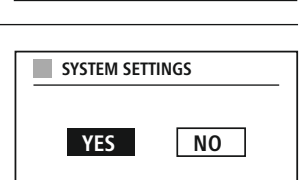

G

**German Italian Norwegian Polish**

**LANGUAGE**

#### **Opmerking over de werking**

Gebruik de bedieningselementen die worden uitgelegd in het bedieningsconcept om te kiezen tussen de verschillende instelopties. Hiermee kunt u navigeren tussen de menu-items en vervolgens uw selectie bevestigen. Als u per ongeluk een verkeerde selectie hebt gemaakt, kunt u terugkeren naar het vorige menu-item.

# **8.4 Tijdinstellingen**

Met de radio kan de tijd worden weergegeven in 12-uursnotatie (am/pm) of 24-uursnotatie. De tijd kan worden gekalibreerd met de verschillende ontvangstmethoden (VHF/DAB/DAB+/Internet), zodat de huidige tijd automatisch kan worden gesynchroniseerd in het geval van een stroomstoring. Als u de synchronisatie uitschakelt, bestaat het risico dat de tijdinformatie handmatig

opnieuw moet worden ingevuld na een stroomstoring.

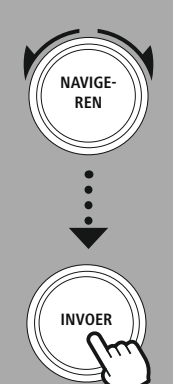

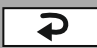

# <span id="page-14-0"></span>**8.5 Houd het netwerk verbonden**

Deze instelling is een radio-energiebesparende functie. Als de functie wordt uitgeschakeld, schakelt de netwerkfunctie automatisch over naar de stand-bymodus om het energieverbruik te beperken. Dit betekent dat als de netwerkfunctie is uitgeschakeld, de radio niet toegankelijk is vanaf uw pc, smartphone of tablet.

Raadpleeg het bedieningsconcept voor informatie over het opslaan en ophalen van inhoud voor de relevante modus in een opslagplaats. De volgende opslagplaatsen zijn beschikbaar voor de ondersteunde

### **8.6 Netwerkwizard**

Gebruik de netwerkwizard om de radio te verbinden met het lokale netwerk of het internet.

**Opmerking - Verwijzing naar een ander deel van deze gebruiksaanwijzing**

Volg de aanwijzingen in paragraaf **17.1.1. Netwerkwizard**.

Als de netwerkwizard klaar is, is de installatiewizard ook klaar.

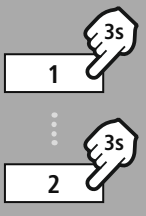

#### **– – OF – –**

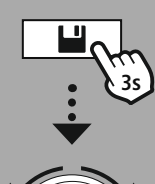

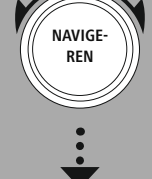

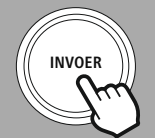

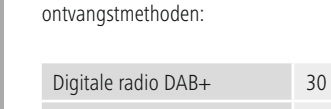

**8.7 Favorieten beheren**

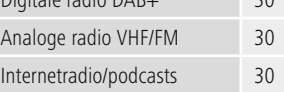

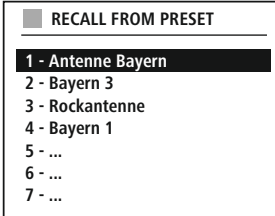

(f

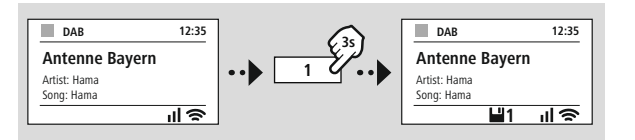

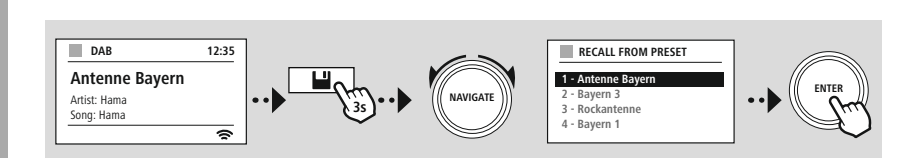

**OF**

# **Navigatie en bediening**

G

<span id="page-15-0"></span>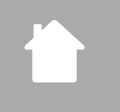

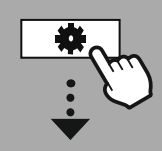

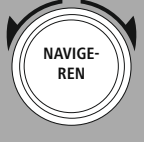

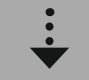

Diashow

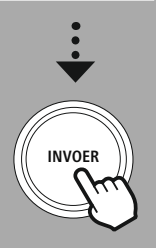

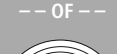

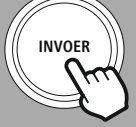

# **8.8 Schermweergave**

Voor weergavemodi die beeldinhoud weergeven, bijvoorbeeld inhoud voor diavoorstellingen, zenderlogo's of albumhoezen, kunt u kiezen tussen verschillende weergavemethodes.

- 1) Gesplitst scherm
- 2) Weergave van beeldinhoud op het volledige scherm

Raadpleeg het bedieningsconcept voor de knoptoewijzing.

#### **Opmerking**

Deze functie is momenteel alleen beschikbaar voor internetradio en DAB-radiomodi.

# **Menustructuur**

<span id="page-16-0"></span>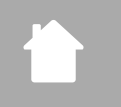

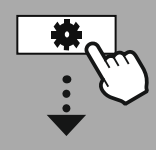

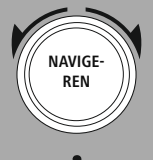

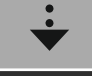

**[HOOFDMENU](#page-16-1)**

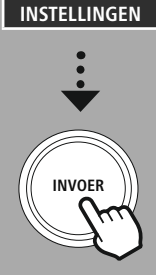

# **9. Menustructuur**

Dit apparaat heeft verschillende ontvangstmethoden en extra functies. Deze zijn samengevat in het hoofdmenu van de radio en verdeeld in verschillende secties.

<span id="page-16-1"></span>Het volgende overzicht helpt u om de gewenste functie snel te vinden in de menustructuur. De exacte uitleg wordt in meer detail besproken in de volgende paragraaf en elke bewerking wordt grafisch geïllustreerd.

# <span id="page-16-7"></span>**HOOFDMENU**

# <span id="page-16-6"></span><span id="page-16-5"></span><span id="page-16-4"></span><span id="page-16-3"></span>**DAB-radio** Zenderlijst Zoeken Ongeldig verwijderen DRC Zendervolgorde

# <span id="page-16-9"></span><span id="page-16-8"></span>**Internetradio/podcasts**

<span id="page-16-15"></span><span id="page-16-10"></span>Laatst beluisterd Zenderlijst

# <span id="page-16-14"></span><span id="page-16-13"></span>**UKW-radio**

<span id="page-16-16"></span>Zoekinstellingen Audio-instellingen

# <span id="page-16-18"></span><span id="page-16-17"></span>**CD**

Herhalen Shuffle

#### <span id="page-16-23"></span><span id="page-16-20"></span><span id="page-16-19"></span>**Externe bronnen**

<span id="page-16-26"></span><span id="page-16-24"></span>Bluetooth-streaming Aux In USB

# <span id="page-16-25"></span>**Routines**

Wekker Slaaptimer

# <span id="page-16-11"></span><span id="page-16-2"></span>**INSTELLINGEN**

<span id="page-16-27"></span><span id="page-16-12"></span>**Netwerk en geluid** Netwerk Equalizer

# <span id="page-16-28"></span>**Display-instellingen**

Achtergrondverlichting Thema

# <span id="page-16-21"></span>**Systeeminstellingen**

<span id="page-16-22"></span>Instelling Tijd/datum Taal Automatisch stand-by Software-update Reset naar fabrieksinstellingen

# <span id="page-16-29"></span>**Informatie over het systeem** Info Privacybeleid

17

# **DAB-radio**

<span id="page-17-0"></span>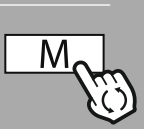

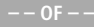

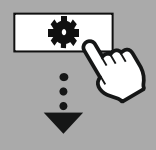

**[HOOFDMENU](#page-16-1)**

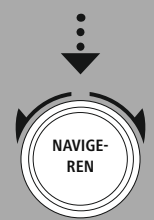

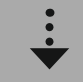

**[DAB-radio](#page-16-7) [Zenderlijst](#page-16-3)** 

**[Zendervolgorde](#page-16-6)** 

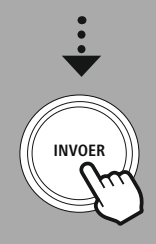

# **10. DAB-radio**

Deze radio ontvangt alle gangbare digitale radiofrequenties in het bereik van 174 MHz tot 239,2 MHz. Het automatisch zoeken naar DAB-zenders start automatisch wanneer de DAB-modus voor de eerste keer wordt gestart. Zodra dit voltooid is, wordt de huidige zenderlijst weergegeven.

Door het overeenkomstige DAB-instellingenmenu op te roepen, hebt u toegang tot de volgende instellingsopties en functies.

# **10.1 [Zenderlijst](#page-16-3)**

De zenderlijst biedt een volledige weergave van alle radiozenders die zijn gevonden tijdens de laatste volledige zoekopdracht.

Navigeer naar de gewenste zender die u wilt oproepen en bevestig deze selectie. De radio begint nu de desbetreffende zender af te spelen.

# **10.2 [Zoeken](#page-16-4)**

Als de locatie van de radio verandert of als er nieuwe zenders kunnen worden ontvangen, is het raadzaam om het zoeken naar zenders opnieuw uit te voeren. Het volledige frequentiebereik wordt opnieuw doorzocht en de zenderlijst wordt bijgewerkt.

# **10.3 Ongeldig [verwijderen](#page-16-5)**

Selecteer **"Delete inactive stations"** om zenders uit de zenderlijst te verwijderen die momenteel niet langer beschikbaar zijn.

# **10.4 DRC**

Sommige DAB-netwerkradiozenders ondersteunen een volumeregeling die actief wordt tijdens het afspelen. Als het volume plotseling toeneemt, verlaagt DRC het volume automatisch. Als het volume plotseling zachter wordt, verhoogt DRC het volume automatisch. Hetzelfde gebeurt wanneer de weergave plotseling zacht is. De radio verhoogt dan het volume weer.

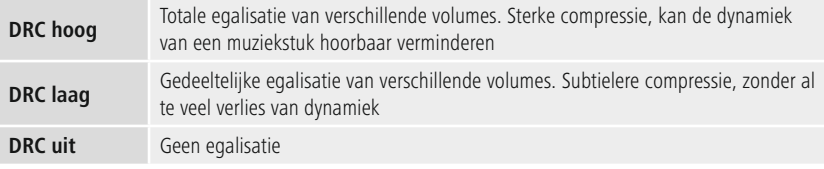

# **10.5 [Zendervolgorde](#page-16-6)**

Standaard sorteert de radio zenders op alfabetische volgorde. U kunt ook sorteren op signaalsterkte of ensemble. Als sorteren op ensemble is geselecteerd, worden de zenders gesorteerd op basis van het overeenkomstige frequentieblok waarop het respectieve ensemble wordt uitgezonden. Dit zijn vaak frequentieblokken die lokaal, regionaal of nationaal worden uitgezonden.

# **Internetradio en podcasts**

<span id="page-18-0"></span>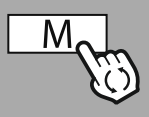

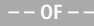

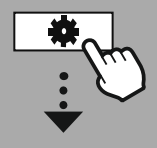

**[HOOFDMENU](#page-16-1)**

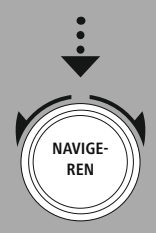

**[Internetradio/](#page-16-9) [podcasts](#page-16-9)** Laatst [beluisterd](#page-16-8) **[Zenderlijst](#page-16-10)** 

**Podcasts**

Laatst [beluisterd](#page-16-8) [Zenderlijst](#page-16-10)

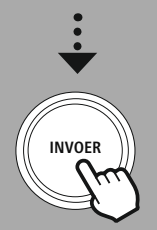

# **11. Internetradio en podcasts**

Deze radio kan radiozenders en podcasts van over de gehele wereld afspelen via internetradio. Wanneer u deze modus voor het eerst activeert, geeft de radio de mogelijke zoek- en verfijningsfilters weer. Deze kunnen later worden opgeroepen via het overeenkomstige modusmenu.

Door het menu Internetinstellingen op te roepen, hebt u toegang tot de volgende instellingsopties en functies.

# **11.1 Laatst [beluisterd](#page-16-8)**

# **11.1.1 Geschiedenis (nog niet beschikbaar of leeg tijdens de eerste installatie)**

De radio slaat de opgeroepen zenders op in deze Geschiedenislijst, zodat u de eerder opgeroepen zenders snel terug kunt vinden.

#### **11.2 [Zenderlijst](#page-16-3)**

#### **11.2.1 Land (gebaseerd op het IP-adres van de radio)**

Als u dit filter selecteert, worden er nog meer filters weergegeven om uw selectie verder te verfijnen.

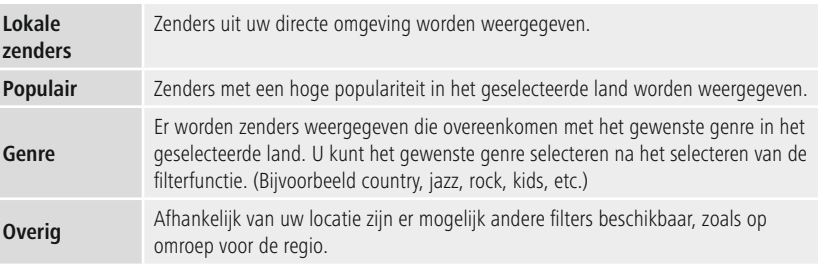

# **11.2.2 Zoeken**

Met de zoekfunctie kunt u specifiek zoeken naar zendernamen of individuele trefwoorden.

U kunt het toetsenbord op het scherm gebruiken om de zoekterm in te voeren en vervolgens de zoekopdracht starten. Selecteer hiervoor **"Done"** en bevestig deze selectie. De radio toont u vervolgens de overeenkomende zoekresultaten op basis van de invoer die u hebt gedaan.

**ENTER**

**0 1 2 3 4 5 6 7 8 9 . , - @ a b c d e f g**

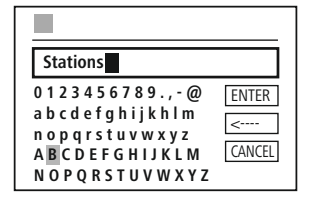

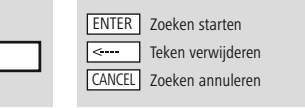

# **11.2.3 Landen**

**NAVIGATE**

Met de filterfunctie **"Countries"** kunt u ook radio uit andere landen ontvangen. Vervolgens kunt u de zoekopdracht verfijnen tot continenten en een bijbehorend land. Afhankelijk van het geselecteerde land zijn verdere beperkingen zoals genre, steden of populariteit beschikbaar.

**3**

<span id="page-19-0"></span>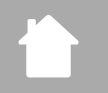

G

# **11.2.4 Populair**

Als het zoekfilter **"Popular"** is geselecteerd, ontvangt u een selectie van populaire zenders van de aanbieder van het platform op basis van gebruikerscijfers.

## **11.2.5 Ontdekken**

Deze functie geeft u nog meer filteropties om de selectie van geschikte zoekresultaten te verfijnen.

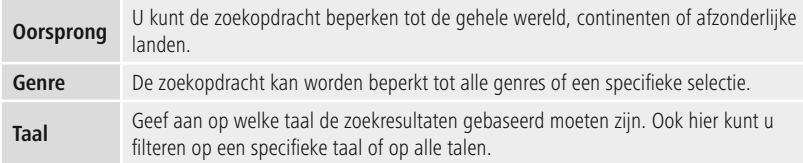

Nadat de vooraf ingestelde filters zijn geselecteerd, selecteert u Toon kanalen om de lijst met resultaten weer te geven. De waarde tussen haakjes geeft aan hoeveel resultaten er zijn gevonden.

#### **11.3 Zenders toevoegen en uw eigen favorietenlijsten maken/onderhouden (webbrowser vereist)**

Deze radio heeft een lokaal opgeslagen zenderlijst waarmee u uw eigen zenderlijsten kunt maken en zelf nieuwe zenders kunt toevoegen. Om deze optie te gebruiken, hebt u een smartphone, tablet of computer nodig die zich op hetzelfde netwerk bevindt en een webbrowser heeft.

#### **Opmerking**

De radio moet verbonden zijn met het lokale netwerk of het internet en moet een geldig IP-adres hebben.

# **Internetradio en podcasts**

<span id="page-20-0"></span>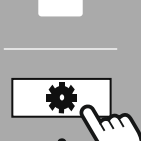

**[INSTELLINGEN](#page-16-2)**

**NAVIGE-REN**

# **11.3.1 De beheerinterface oproepen**

Om toegang te krijgen tot de beheerinterface, moet u eerst het IP-adres van de radio op het lokale netwerk bepalen.

Om dit te doen, opent u het scherm Netwerkinstellingen onder

**System Settings - Network & Audio - Internet Settings - Show Settings**. Noteer nu het IP-adres dat daar wordt weergegeven. Het IP-adres kan ook worden bepaald via het apparaatoverzicht van de meeste routers.

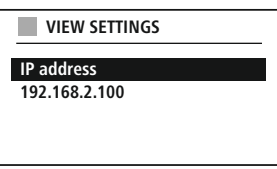

Open nu de internetbrowser op uw smartphone, tablet of pc en voer het IP-adres in de adresregel van de browser in. (bijv. http://192.168.2.100)

Als het IP-adres correct is ingevoerd, wordt de beheerinterface van de radio geopend.

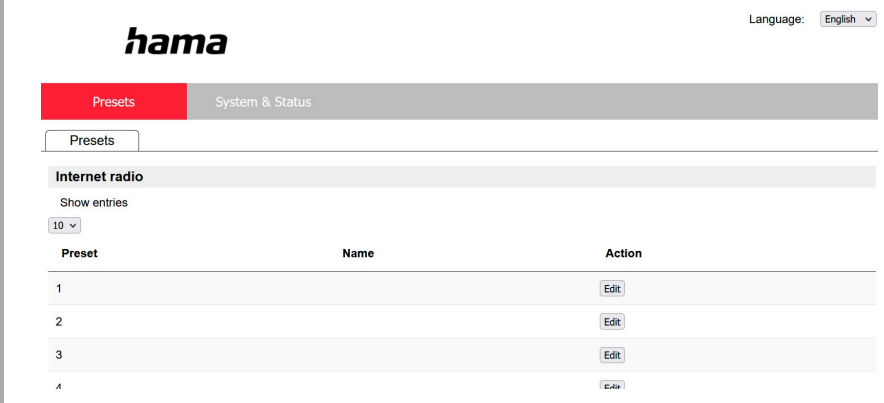

In de rechterbovenhoek vindt u de ondersteunde talen voor deze interface. Selecteer hier de gewenste taal in het vervolgkeuzemenu.

**Instellingen** weergeven

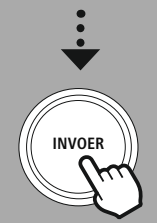

# **Internetradio en podcasts**

 $\odot$ 

# <span id="page-21-0"></span>**11.3.2 Uw eigen zenders toevoegen**

Klik op Change om een favoriet toe te voegen of te bewerken. De opslagplaatsen van de webadministratie komen overeen met die van de radio. Wijzigingen op de radio of in de webinterface worden dienovereenkomstig overgenomen.

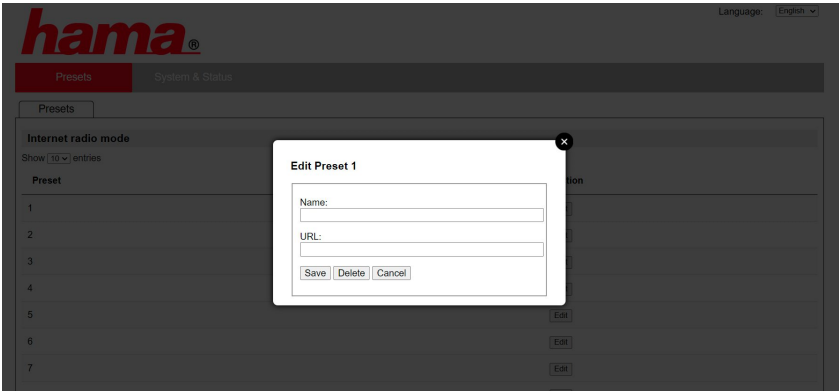

Om een nieuwe zender te bewerken of toe te voegen, vult u de velden "Naam" en "URL" in en slaat u de wijzigingen op.

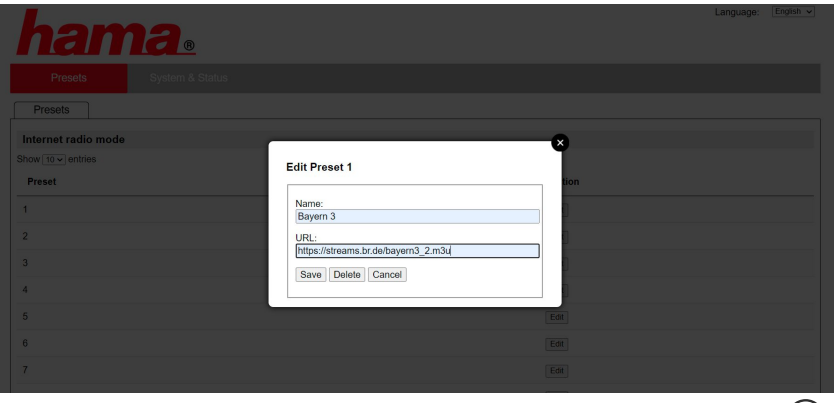

# **Opmerking**

De opslagplaatsen komen overeen met de opslagplaatsen van de internetradio.

<span id="page-22-0"></span>De toegevoegde zender wordt nu weergegeven in de favorietenlijst van de radio en op de overzichtspagina van het webportaal. Druk op **"Play"** om de zender te openen vanaf de overzichtspagina.

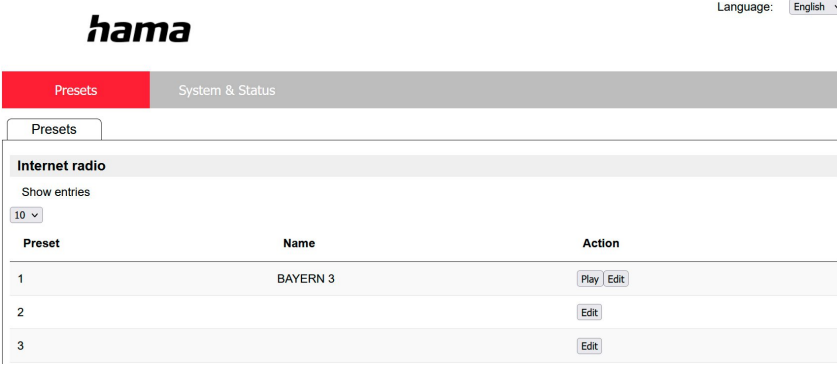

#### **11.3.3 Zenders verwijderen**

Om een opgeslagen zender te verwijderen, drukt u op de knop **"Change"** en vervolgens op **"Remove"**.

#### **Opmerking**

Houd er rekening mee dat alleen zenders worden ondersteund die uitzendingen in AAC- of MP3 indeling aanbieden.

#### **Opmerking over de UN DOK-app**

Een gedetailleerde beschrijving van de UNDOK app en alle functies is te vinden in onze UNDOK gids op:

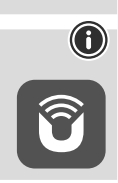

 $\bigcirc$ 

**www.hama.com->00054253 ->Downloads**

# **UKW-radio**

<span id="page-23-0"></span>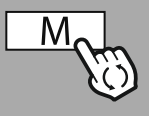

#### **– – OF – –**

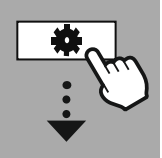

#### **[HOOFDMENU](#page-16-1)**

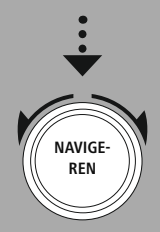

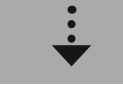

**[UKW-radio](#page-16-15)**

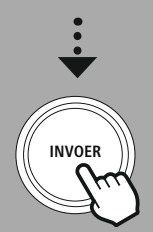

# **12. UKW-radio**

Deze radio heeft een softwarematige VHF-ontvanger die analoge radio kan ontvangen en weergeven. Het dekt het frequentiebereik van 87,5 MHz tot 108 MHz.

#### **12.1 [Zoekinstellingen](#page-16-13)**

#### **12.1.1 Automatisch zenders zoeken**

De radio zoekt automatisch naar zenders die met voldoende kwaliteit kunnen worden afgespeeld. Zodra een zender is gevonden, stopt het zoeken automatisch en begint het afspelen. Start het zoeken opnieuw om de volgende beschikbare zender te zoeken.

#### **12.1.2 Handmatig zenders zoeken**

- Om handmatig op een zender af te stemmen, schakelt u eerst over naar de afstemmodus.
- Afstemmen gebeurt nu in stappen van 0,05 MHz.
- Zodra u de frequentie hebt ingesteld, kunt u terugschakelen naar de volume-instelling van de radio.
- Als handmatig afstemmen actief is, wordt de huidige ingestelde frequentie gemarkeerd op het scherm.

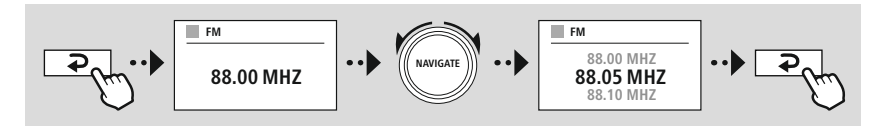

# **12.2 [Audio-instellingen](#page-16-14)**

Er zijn extra functies beschikbaar om de weergavekwaliteit en de betrouwbaarheid van het zoeken te optimaliseren.

#### • **Zoekinstellingen**

Bevestig de selectie met **"YES"** om alleen zenders af te spelen die de radio in voldoende kwaliteit kan ontvangen. Selecteer **"No"** om ook te stoppen bij zenders die alleen in zwakke kwaliteit kunnen worden ontvangen.

#### • **Audio-instelling**

Met analoge radiosignalen kan de radio proberen automatisch een weergave van stereokwaliteit te berekenen en af te spelen. Als er hoorbare kwaliteitsproblemen zijn tijdens het afspelen, selecteer dan **"YES"** om het signaal ongewijzigd in monokwaliteit af te spelen.

Door **"NO"** te selecteren, wordt de conversie naar een stereosignaal automatisch uitgevoerd.

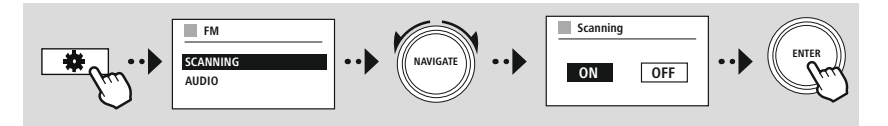

<span id="page-24-0"></span>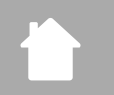

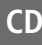

O

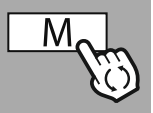

**– – OF – –**

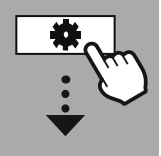

**[HOOFDMENU](#page-16-1)**

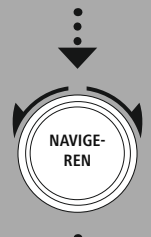

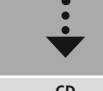

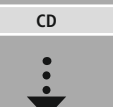

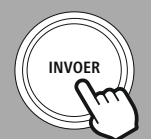

# **13. [CD](#page-16-16)**

De radio heeft een cd-station waarmee zowel normale audio-cd's als MP3-cd's kunnen worden afgespeeld. Zelfgebrande CD-R en CD-RW opslagmedia worden ook ondersteund. In de modus **"CD"** zijn extra bedieningsknoppen beschikbaar, die u kunt vinden in het bedieningsconcept.

# **Schijf plaatsen/uitwerpen**

#### **Opmerking**

- Zorg ervoor dat de schijf (CD, CD-R, CD-RW, MP3-CD etc.) vrij is van stof, vuil, vingerafdrukken en krassen. Anders kan er een storing optreden tijdens het afspelen of kan het afspelen niet worden gestart.
- Gebruik nooit geweld om een schijf te plaatsen of uit te werpen. Dit kan schade veroorzaken aan de schijf of het station.

# **Opmerking**

Merk op dat bij zeer hoog volume het afspelen van de cd kan haperen of overslaan.

- Controleer of de cd-modus actief is.
- Open de lade door op de bijbehorende functieknop te drukken.
- Verwijder indien nodig de cd uit de cd-lade.
- Plaats nu voorzichtig een cd in de lege cd-lade.
- Sluit het ladestation door nogmaals op de functieknop te drukken.
- Het opslagmedium wordt nu ingelezen en het afspelen wordt gestart.

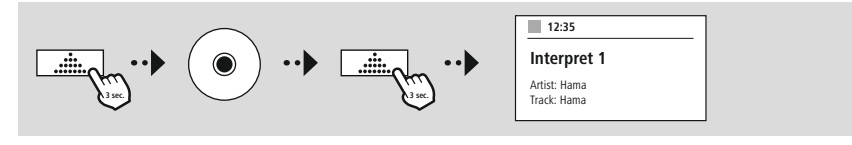

# **13.1 [Herhalen](#page-16-17)**

De functie **"Repeat"** biedt de optie om afzonderlijke tracks of alles te herhalen.

Als een van deze functies is geactiveerd, herhaalt de radio het corresponderende afspelen totdat u de functie weer deactiveert - d.w.z. de waarde op **"Off"** zet.

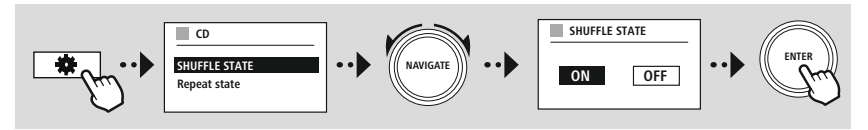

# **13.2 [Shuffle](#page-16-18)**

Als shuffle-weergave geactiveerd is, worden de tracks op het opslagmedium in een willekeurige volgorde afgespeeld. Selecteer **"On"** om deze functie te activeren.

<span id="page-25-0"></span>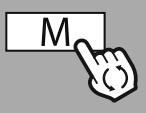

**– – OF – –**

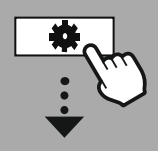

**[HOOFDMENU](#page-16-1)**

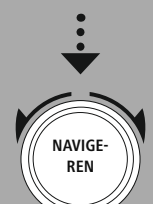

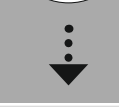

**Externe [bronnen](#page-16-19)** [Bluetooth](#page-16-20)[streaming](#page-16-20)

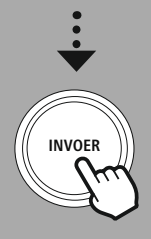

# **14. Externe [bronnen](#page-16-19)**

# **14.1 [Bluetooth-streaming](#page-16-20)**

Deze radio heeft een Bluetooth® ontvanger waarmee u audio-inhoud kunt overbrengen naar de radio. Het zendapparaat, bijvoorbeeld een smartphone, is hiervoor verbonden met de radio en de audio-inhoud wordt rechtstreeks naar de radio verzonden. Activeer hiervoor de Bluetooth® weergavemodus.

#### **Muziek afspelen via Bluetooth®**

Zodra uw bronapparaat, bijvoorbeeld een smartphone, verbonden is met de radio, start u de weergave op het bronapparaat.

De radio speelt nu de inhoud af. Het volume kan rechtstreeks via de radio worden aangepast, maar het volume moet ook worden aangepast op het bronapparaat.

#### **Meer instellingen Bluetooth ® ontvanger**

U kunt uw eindapparaten via Bluetooth® aan de radio koppelen en deze gebruiken als afspeelapparaat. U kunt de weergave rechtstreeks op het eindapparaat bedienen. U kunt het volume ook op de radio aanpassen.

#### **Een nieuw apparaat koppelen**

De modus van de radio wordt gewijzigd naar Bluetooth-weergave en de radio staat onmiddellijk in de **"Pairing"**-modus. Dit betekent dat de radio zichtbaar is voor andere apparaten en dat u verbinding kunt maken via uw smartphone/tablet of een ander bronapparaat. Op het scherm van de radio ziet u de naam waaronder u de radio kunt vinden. Na een succesvolle verbinding kunt u het afspelen via het bronapparaat starten.

# **Externe bronnen**

G

<span id="page-26-0"></span>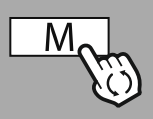

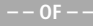

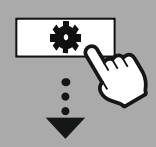

**[HOOFDMENU](#page-16-1)**

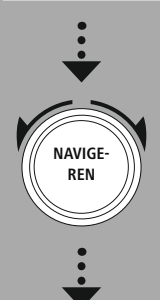

**Externe [bronnen](#page-16-19)** [Aux](#page-16-23) In

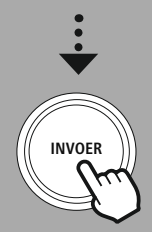

#### **14.2 AUX-In (afspelen van externe bronnen)**

Deze radio heeft een 3,5 mm jack-aansluiting waarmee u externe bronapparaten kunt aansluiten op de radio. Alle handelingen worden uitgevoerd via het bronapparaat. Op de radio kunt u alleen het volume wijzigen.

# **Opmerking**

- De radio detecteert of er een apparaat is aangesloten en of er wordt afgespeeld.
- Soms is het ingangssignaal te zwak en schakelt de radio per ongeluk over naar de stand-bymodus.
- Schakel in dat geval het automatische uitschakelmechanisme van de radio uit.
- Houd er rekening mee dat de radio niet automatisch in stand-bymodus gaat als er geen weergave is.

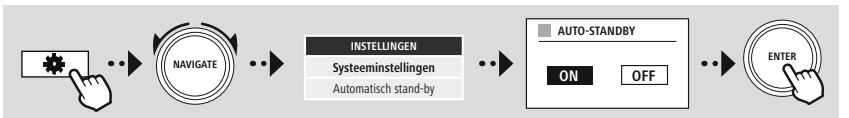

<span id="page-27-0"></span>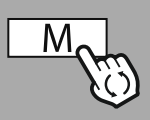

#### **– – OF – –**

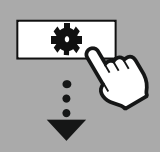

#### **[HOOFDMENU](#page-16-1)**

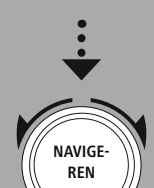

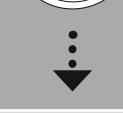

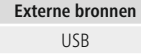

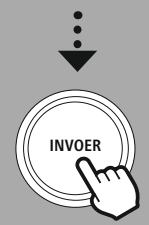

# **14.3 [USB](#page-16-24)**

De radio heeft een USB-poort waarmee u externe opslagmedia kunt afspelen. Houd er rekening mee dat alleen opslagmedia met de **indeling FAT32** worden ondersteund - andere bestandssystemen kunnen leiden tot problemen bij het herkennen van het opslagmedium en het afspelen verhinderen. De radio ondersteunt het afspelen van **MP3-bestanden**.

#### **Verbinding**

- Sluit het opslagmedium, bijvoorbeeld een USB-stick, aan op de USB-poort van de radio.
- Zodra het opslagmedium is geplaatst, wordt het herkend en gestart door de radio.
- Bevestig de vraag of u het aangesloten opslagmedium wilt openen met **YES**.

Zodra het opslagmedium gestart is, zal de radio de gebruikersinterface tonen van waaruit u de afspeelfuncties kunt gebruiken.

Dit menu kan op elk moment opnieuw worden geopend.

# **14.3.1 Herhalen (AAN/UIT)**

Als deze Repeat-functie actief is, wordt de inhoud van het USB-opslagmedium herhaald.

#### **14.3.2 Shuffle**

Als deze functie actief is, wordt de inhoud van het USB-opslagmedium in willekeurige volgorde afgespeeld.

<span id="page-28-0"></span>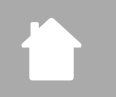

# **Routines**

(A

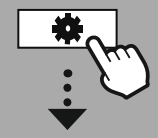

**[HOOFDMENU](#page-16-1)**

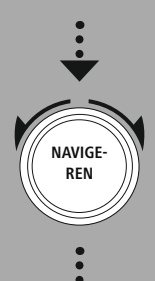

**[Routines](#page-16-26)**

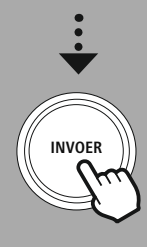

## **15. Routines**

Deze radio heeft comfortfuncties die beschikbaar zijn naast de traditionele radioweergave.

## **Slaap**

De sluimerfunctie biedt vooraf gedefinieerde tijdsintervallen waaruit u kunt kiezen. Stel op basis van de selectie een tijdsperiode in waarna de radio automatisch wordt uitgeschakeld.

#### **Opmerking**

- Als de sluimerfunctie is geactiveerd, kunt u aparte instellingen maken voor het display onder Screen settings - Display illumination (scherminstellingen - displayverlichting).
- Hierdoor kan bijvoorbeeld de helderheid worden verlaagd.

# **15.1 Wekker**

De radio heeft twee individueel instelbare alarmtijden. Alarm 1 en alarm 2 worden op dezelfde manier geconfigureerd.

#### **Configuratie**

Selecteer eerst of u alarm 1 of alarm 2 wilt configureren en geef dan de exacte details op:

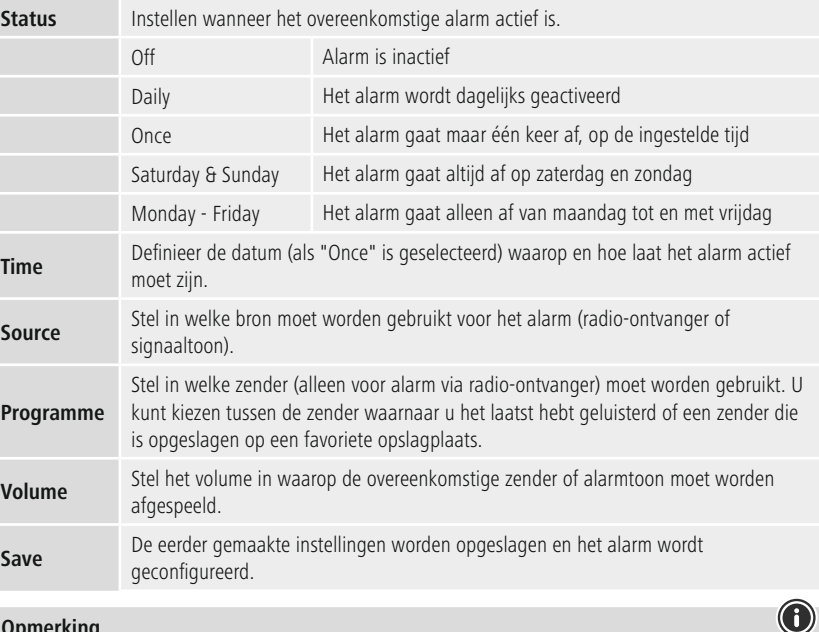

#### **Opmerking**

• Houd er rekening mee dat synchronisatie van de tijd wordt aanbevolen via internet of radio, zodat de tijd opnieuw wordt gesynchroniseerd in het geval van een stroomstoring.

#### **15.2 [Slaaptimer](#page-16-25)**

# **Routines**

De timer kan worden ingesteld op een waarde van 1-99 minuten.

Selecteer de gewenste looptijd voor de timer en bevestig de selectie om de timer te starten. Wanneer de timer afloopt, klinkt er een signaaltoon.

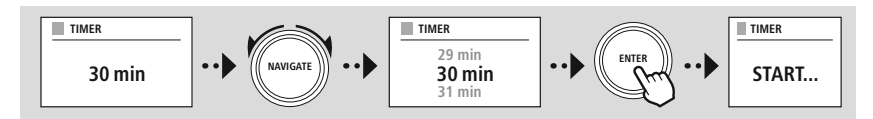

<span id="page-30-0"></span>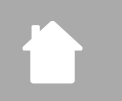

**[INSTELLINGEN](#page-16-2)**

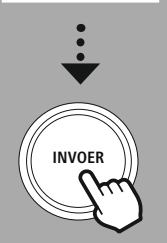

# **16. Instellingen - Samenvatting**

De systeeminstellingen zijn onderverdeeld in vier hoofdcategorieën waaronder de andere instellingen zich bevinden.

<span id="page-30-1"></span>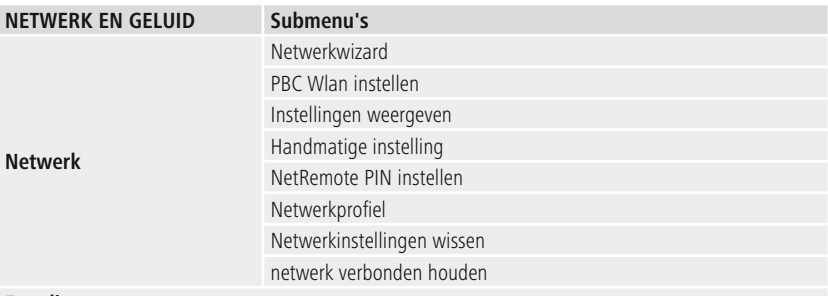

**Equalizer**

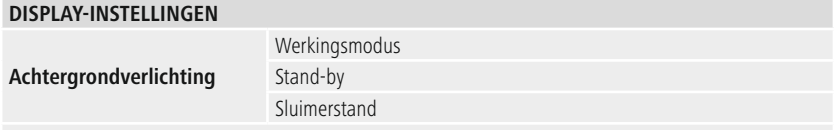

**Kleurthema**

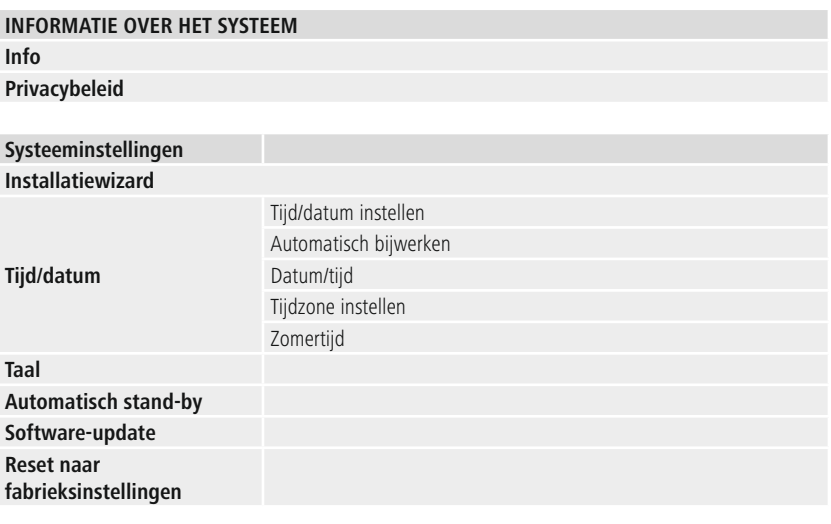

G

<span id="page-31-0"></span>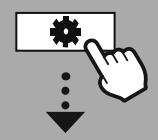

#### **[INSTELLINGEN](#page-16-2)**

**NAVIGE REN [Netwerk](#page-16-11) en geluid**

[Netwerk](#page-16-12)

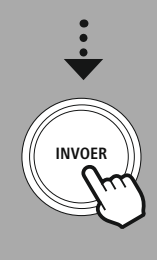

# **17. Netwerk en geluid**

Het gedeelte Netwerk en audio bevat alle instellingsopties voor de connectiviteit en audio-instellingen van de radio. Dit kunnen de internetverbinding, Bluetooth® ontvanger (afhankelijk van het product) en equalizer zijn.

# **17.1 Netwerk**

Dit menu bevat alle beschikbare instellingen om de radio te verbinden met een draadloos netwerk (WLAN 2.4 GHz of 5 GHz).

#### **Opmerking**

- Talrijke instellingen kunnen gemakkelijk worden gemaakt via de app! Met de gratis UNDOK app kunt u de netwerkverbinding instellen via uw smartphone of tablet.
- Meer informatie is beschikbaar in de gratis [UNDOK](https://de.hama.com/searchInDocuments/type/1115?q=undok&searchMode=1) gids van Hama.

# **17.1.1 Netwerkwizard**

- De netwerkwizard leidt u door het instellen van het netwerk en de internetverbinding van de radio.
- Onmiddellijk na het starten van de netwerkwizard worden alle beschikbare verbindingspunten in de buurt gezocht die gebruikt kunnen worden via de beschikbare WiFi-frequentiebanden.
- Nadat het scanproces is voltooid, worden de zoekresultaten weergegeven op het scherm en kunt u kiezen uit de gevonden WLAN-netwerken.
- Als alternatief kunt u het zoeken opnieuw starten met de functie **"Nieuwe zoekopdracht"** of u kunt de radio met een kabel aansluiten als deze een overeenkomstige poort heeft.

#### **Verbinding maken met een WLAN**

Afhankelijk van het WLAN-netwerk zijn er een aantal manieren om de verbinding tot stand te brengen.

De radio ondersteunt open (onbeveiligde!) netwerken, WPA/WPA2-netwerken met wachtwoord/ pre-shared key en configuratie via WPS (WiFi Protected Setup). Netwerken die verbinding via WPS ondersteunen, worden in de lijst aangeduid met het voorvoegsel **"WPS"**.

Op het volgende scherm hebt u, afhankelijk van het netwerk, de keuze tussen instellen door met de knop via **"pressing the button"** via Push Button Configuration (PBC) en het invoeren van een **"PIN"** en **"Skip WPS"**, overslaan. Als u verbinding probeert te maken met een open WLAN, d.w.z. zonder de bijbehorende beveiligingsinstellingen, wordt de verbinding onmiddellijk na selectie tot stand gebracht.

#### **Opmerking**

Instelling via WPS door op een knop te drukken wordt uitgelegd in het gedeelte WPS-instelling.

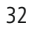

#### **Pre-Shared Key (PSK, vooraf gedeelde sleutel)**

Als u **"Skip WPS"** hebt geselecteerd, gaat u naar het invoerscherm voor de vooraf gedeelde sleutel (PSK), d.w.z. het wachtwoord voor het WLAN waarmee u verbinding probeert te maken. Navigeer tussen de letters (kleine letters/ hoofdletters), cijfers en speciale tekens om uw wachtwoord in het invoerscherm in te voeren.

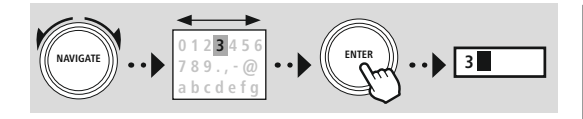

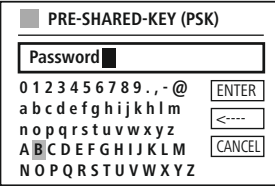

De volgende functies zijn ook beschikbaar:

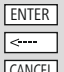

Bevestig de invoer en start de verbindingsinstellingen Verwijdert het laatst geselecteerde teken in het invoerscherm

CANCEL Terug naar de netwerklijst ( $\rightarrow$ 

Zodra de invoer is bevestigd, blijft de radio proberen om verbinding te maken. Als dit lukt, bevestigt de radio dit met **"Verbinding gemaakt"** op het scherm.

#### **Opmerking**

- Als de verbinding mislukt, kan dit komen doordat het verkeerde wachtwoord is ingevoerd.
- Controleer de configuratie van uw toegangspunt (bijvoorbeeld de routerconfiguratie).
- Let bij het invoeren van de sleutel op het gebruik van hoofdletters/kleine letters.

#### **PIN**

- Als u de configuratie wilt uitvoeren met behulp van een PIN, selecteert u de menuoptie **"PIN"** .
- De radio genereert nu een sleutel die acht cijfers bestaat.
- Open de configuratie-interface van uw toegangspunt en voer de sleutel in het overeenkomstige invoerscherm in en start de verbindingsopbouwroutine op het toegangspunt en de radio.
- Beide apparaten maken nu verbinding.

#### **Opmerking**

Vaak bevindt het invoerscherm van het toegangspunt zich in het gedeelte "Draadloos/WLAN/WiFi" controleer indien nodig de gebruiksaanwijzing van de router of repeater.

G)

#### <span id="page-33-0"></span>**17.1.2 PBC Wlan instellen**

- Als dit menu-item is geselecteerd of als u een verbinding tot stand wilt brengen door op een knop te drukken via de netwerkwizard, verschijnt op het radiodisplay **"Druk op WPS-knop op extern station"** nadat u deze functie hebt geselecteerd.
- Afhankelijk van het gebruikte toegangspunt is er vaak een fysieke knop (WPS) beschikbaar of kan het verbindingsproces gestart worden via de configuratie-interface.
- Als het proces is gestart op het toegangspunt, bevestig het proces dan ook op de radio.
- De verbinding wordt nu automatisch tot stand gebracht.

#### **Opmerking**

met het netwerk.

Controleer indien nodig de gebruiksaanwijzing van de gebruikte router of repeater.

#### **17.1.3 Instellingen weergeven**

Toont de huidige configuratie van de radio op het netwerk.

## **17.1.4 Handmatige instelling Draadloze verbinding - DHCP actief**

Selecteer de optie **"Draadloze verbinding"** en vervolgens **"DHCP actief"**. Voer nu de exacte naam van het netwerk (SSID) in met het toetsenbord op het scherm.

Selecteer vervolgens of het netwerk beveiligd (WEP/WPA/WPA2) of onbeveiligd (open) is. Als het een beveiligde verbinding is, wordt u doorgestuurd naar een invoerscherm met een toetsenbord op het scherm waar u de sleutel (PSK) of het wachtwoord moet invoeren. In het geval van een open netwerk is deze stap niet nodig.

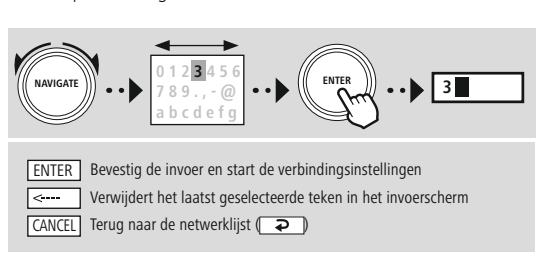

Zodra de invoer is bevestigd, probeert de radio verbinding te maken

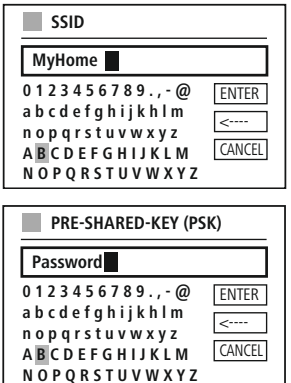

# **Netwerk en geluid**

<span id="page-34-0"></span>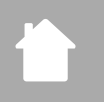

#### **Draadloze verbinding - DHCP niet actief** Selecteer de optie **"Draadloze verbinding"** en vervolgens **"DHCP niet actief"**. Voer nu de nodige netwerkinformatie zoals IP-adres, subnetmasker, gateway-adres, primaire DNS en secundaire DNS in de invoervelden in. Zodra de netwerkgegevens zijn ingevoerd, voert u de exacte naam van het netwerk (SSID) in met het toetsenbord op het scherm. Selecteer vervolgens of het netwerk beveiligd (WEP/WPA/WPA2) of onbeveiligd (open) is. Als het een beveiligde verbinding is, wordt u doorgestuurd naar een invoerscherm met een toetsenbord op het scherm waar u de sleutel (PSK) of het wachtwoord moet invoeren. In het geval van een open netwerk is deze stap niet nodig. **NAVIGATE 0 1 2 3 4 5 6 7 8 9 . , - @ a b c d e f g 3 ENTER** Bevestig de invoer en start de verbindingsinstellingen ENTER **a b c d e f g h i j k h l m n o p q r s t u v w x y z IP** adress **192.168.2.100 Subnet mask 2 - IP ADRESS**

**0 1 2 3 4 5 6 7 8 9 . , - @ a b c d e f g h i j k h l m n o p q r s t u v w x y z A B C D E F G H I J K L M N O P Q R S T U V W X Y Z** ENTER -CANCEL **SSID MyHome 0 1 2 3 4 5 6 7 8 9 . , - @ ENTER PRE-SHARED-KEY (PSK) Password 255.255.255.0**

**A B C D E F G H I J K L M N O P Q R S T U V W X Y Z**

<---- **CANCEL** 

Zodra de invoer is bevestigd, probeert de radio verbinding te maken met het netwerk.

# **17.1.5 NetRemote PIN instellen**

CANCEL Terug naar de netwerklijst ( $\Box$ 

Om te voorkomen dat andere gebruikers toegang krijgen tot de configuratie van uw radio, kunt u een netwerk-PIN toekennen via het invoerscherm. Verwijder eerst de standaard PIN **"1234"** uit het invoerscherm en voer vervolgens een nieuwe PIN van vier cijfers in.

Verwijdert het laatst geselecteerde teken in het invoerscherm

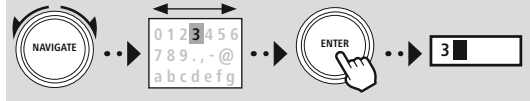

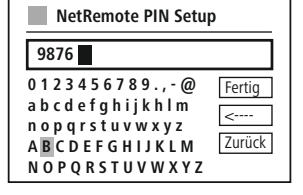

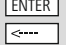

 $\overline{\phantom{a}}$ 

ENTER | Bevestig de invoer en start de verbindingsinstellingen Verwijdert het laatst geselecteerde teken in het invoerscherm

CANCEL Terug naar de netwerklijst (**P** 

# <span id="page-35-0"></span>**17.1.6 Netwerkprofiel**

De radio slaat automatisch alle succesvolle netwerkverbindingen (profielen) op. Dit betekent dat u voor het opnieuw tot stand brengen van deze verbindingen (bijvoorbeeld nadat de radio werd losgekoppeld van de voeding) de netwerktoegangsinformatie niet opnieuw hoeft in te voeren.

Om individuele netwerkprofielen te verwijderen, selecteert u het overeenkomstige netwerkprofiel en bevestigt u de selectie en de daaropvolgende vraag met **"YES"**.

# **Opmerking**

G

Een profiel dat momenteel actief is, kan niet worden verwijderd.

# **17.1.7 Netwerkinstellingen wissen**

Alle eerder opgeslagen configuraties worden na bevestiging verwijderd.

# **17.1.8 Houd het netwerk verbonden**

- Deze instelling is een radio-energiebesparende functie.
- Als deze functie inactief is (NO #), wordt de netwerkmodule uitgeschakeld wanneer de radio de netwerkverbinding niet actief gebruikt (bijv. in stand-bymodus/DAB-ontvangst).
- Dit betekent dat de radio niet toegankelijk is via het netwerk vanaf uw pc, smartphone of tablet.
- U moet dit menu-item (YES #) activeren als u streaming- of bedieningsfuncties via de app wilt gebruiken. Deze functie is standaard uitgeschakeld.

# **17.2 Equalizer**

<span id="page-36-0"></span>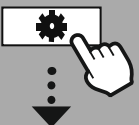

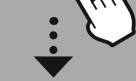

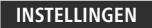

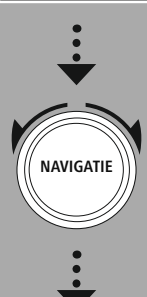

**[Netwerk](#page-16-11) en geluid** [Equalizer](#page-16-27)

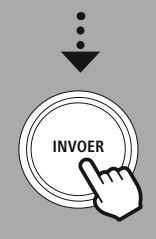

Met de equalizer kunt u het geluid van de radio aanpassen aan uw voorkeuren door de hoeveelheid lage of hoge tonen in het geluid te versterken of te verminderen.

U kunt kiezen uit voorgeconfigureerde profielen, aangepast aan verschillende muziekgenres, of uw eigen profiel maken.

# **Mijn EQ-instellingen**

Om het geluid zelf aan te passen, opent u dit menu-item en selecteert u of u de lage of hoge tonen wilt aanpassen. Nadat u de instellingen hebt voltooid, keert u terug naar het vorige menu en selecteert u het profiel **"My EQ"** , dat uw instellingen bevat.

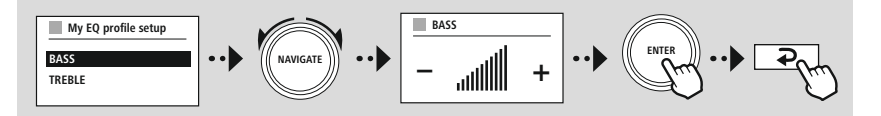

<span id="page-37-0"></span>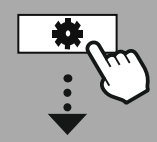

#### **[INSTELLINGEN](#page-16-2)**

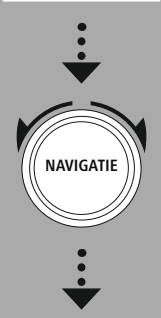

**[Display-instellingen](#page-16-28)**

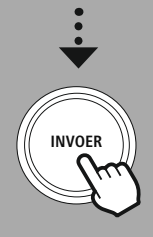

# **18. Display-instellingen**

# **18.1 Achtergrondverlichting**

## **18.1.1 Werkingsmodus**

De instelling Displayverlichting verwijst naar de normale werking van de radio met de schemersensor/ autodimmer uitgeschakeld. U kunt kiezen tussen **"High"**, wat overeenkomt met de maximale intensiteit, **"Medium"** een vermindering van de verlichting tot ongeveer 60%, en **"Low"**, wat overeenkomt met een zeer lage intensiteit.

# **18.1.2 Stand-by**

Deze instelling verwijst naar de stand-bymodus van de radio, d.w.z. wanneer de radio is ingesteld op stand-by. De functie **"Wait"** verwijst naar de periode tussen het uitschakelen van de radio en het aanpassen van de verlichtingsintensiteit. Als de time-out functie gedeactiveerd is, wordt de intensiteit van de displayverlichting onmiddellijk aangepast wanneer de radio in stand-bymodus wordt gezet.

Met het menu-item **"Display illumination"** kunt u opnieuw kiezen tussen de waarden **"High**", **"Medium"**, **"Low"** en bovendien **"Off"**, waarmee de verlichting van het display volledig wordt uitgeschakeld.

# **18.1.3 Sluimerstand**

Als een sluimerfunctie is geactiveerd via de functie Routines, kunt u dit menu-item gebruiken om de verlichtingsintensiteit aan te passen die wordt gebruikt tijdens de sluimerstand. Zodra de sluimerstand is afgelopen, schakelt de radio over naar de stand-bymodus en wordt de geselecteerde intensiteit gebruikt. U kunt kiezen uit de waarden **"High"**, **"Medium"**, **"Low"** en **"Off"**.

# **18.2 Kleurthema**

Deze radio heeft verschillende kant-en-klare kleurenschermen die verschillen in de kleuren van de tekst en de achtergrond. Kies hier het kleurenschema van uw voorkeur.

# **Opmerking**

Kleurenschema 1 wordt standaard gebruikt.

A

G)

G)

<span id="page-38-0"></span>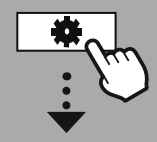

#### **[INSTELLINGEN](#page-16-2)**

**NAV IGATIE**

**[Systeeminstellingen](#page-16-21)**

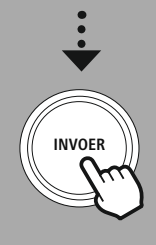

# **19. Systeeminstellingen**

De algemene instellingen van de radio worden samengevat onder het item Systeem.

# **19.1 Installatiewizard**

We raden aan de installatiewizard te gebruiken voor een snelle en eenvoudige eerste installatie (instellen van tijd, datum, internetverbinding, etc.).

De instellingen in de installatiewizard kunnen natuurlijk ook afzonderlijk worden gemaakt of aangepast. De wizard bevat de instellingen: **"Time format"**, **"Time synchronisation"**, **"Time zone"**, **"Summer and winter time"** en het behouden van de netwerkverbinding.

#### **Opmerking**

Als de installatiewizard voor de eerste keer wordt gebruikt of opnieuw wordt gestart zonder dat er een netwerkverbinding is ingesteld, wordt de wizard aangevuld met de **"Network wizard"** en de keuze van de systeemtaal.

# **19.2 Tijd/datum**

#### **19.2.1 Tijd/datum instellen**

Als u de datum en tijd handmatig wilt instellen, kunt u dit doen via het scherm en de invoer achtereenvolgens bevestigen voor de dag, maand, jaar, uren en minuten.

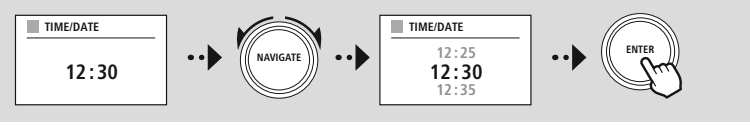

# **Opmerking**

Als de installatiewizard voor de eerste keer wordt gebruikt of opnieuw wordt gestart zonder dat er een netwerkverbinding is ingesteld, wordt de wizard aangevuld met de **"Network wizard"** en de keuze van de systeemtaal.

# **19.2.2 Automatisch bijwerken**

Als deze optie is geselecteerd, worden de tijd en datum automatisch gesynchroniseerd vanaf een radiobron.

U kunt een beschikbare radio-ontvanger selecteren als bron. Als u geen automatische synchronisatie wilt, selecteer dan **"Niet bijwerken"**.

#### **Opmerking**

Als de stroom uitvalt, zal de radio de huidige tijd opvragen bij de geselecteerde bron en deze overnemen.

#### **Opmerking**

Als automatische tijdsynchronisatie via het radiosignaal is geselecteerd, zijn de instelling van de tijdzone en de handmatige instelling van zomer- en wintertijd gedeactiveerd en niet meer zichtbaar.

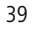

# <span id="page-39-0"></span>**19.2.3 Datum/tijd**

U kunt kiezen tussen de weergaveformaten 24 of 12 uur (am/pm) en dit op elk gewenst moment aanpassen.

#### **19.2.4 Tijdzone instellen**

U kunt vrij kiezen tussen de beschikbare tijdzones van Coordinated Universal Time (UTC) en tijdzones van -12 uur tot +14 uur gebruiken. Voor relevante tijdzones worden metropolen en steden weergegeven na de tijdzoneaanpassing.

#### **19.2.5 Zomertijd**

Als synchronisatie via het internet is geselecteerd of als u de handmatig ingestelde tijd wilt aanpassen vanwege de tijdsverandering, kunt u met deze functie de zomertijd (YES) of wintertijd (NO) activeren.

# **19.3 Taal**

Met dit menu kunt u de systeemtaal van de radio wijzigen.

#### **19.4 Automatisch stand-by**

De radio schakelt regelmatig naar stand-by na 15 minuten zonder afspelen om stroom te besparen. Af en toe kunnen er problemen optreden bij het afspelen via een jack-verbinding omdat het uitgezonden signaal te zwak is en de radio ten onrechte aanneemt dat er geen actieve weergave is. Om dit te verhelpen, kunt u de automatische stand-by uitschakelen door de vraag te bevestigen met **"NEE "**.

#### **19.5 Software-update**

We ontwikkelen voortdurend verbeteringen en nieuwe functies voor onze radio's om problemen op te lossen, functionaliteit toe te voegen, etc. We raden u aan om de software van uw radio up-to-date te houden.

- Selecteer de functie voor automatisch bijwerken (YES) om de radio regelmatig automatisch te laten controleren op nieuwe software-updates. (Aanbeveling)
- Kies Nu controleren om handmatig te controleren op software-updates.

#### **19.6 Reset naar fabrieksinstellingen**

Met deze functie kunt u de software van uw radio resetten naar de fabrieksinstellingen. Bevestig de vraag met **"YES"** om het proces te starten.

#### **Opmerking**

De fabrieksinstellingen herstellen kan sommige problemen en storingen verhelpen. Alle eerder gemaakte instellingen, zoals voorkeursinstellingen voor equalizers, voorkeurszenders en netwerkprofielen, worden echter permanent verwijderd.

<span id="page-40-0"></span>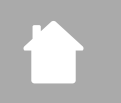

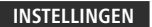

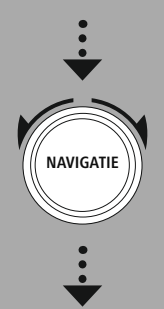

**[Informatie](#page-16-29) over het [systeem](#page-16-29)**

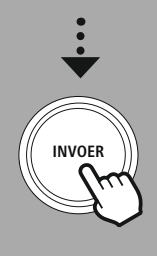

# **20. Informatie over het systeem**

In dit menu vindt u meer informatie over uw digitale radio en het bijbehorende gegevensbeschermingsbeleid, dat wordt verstrekt door de webserviceprovider.

# **20.1 Info**

Een samenvatting van de software en hardware van de radio. In deze informatie kunt u de huidige softwareversie van uw apparaat vinden, mocht u ondersteuning nodig hebben van het productadviesteam van Hama.

# **20.2 Privacybeleid**

Het gegevensbeschermingsbeleid wordt geleverd door de aanbieder van de webgebaseerde applicaties. De samenwerking kan worden gewijzigd in het kader van optimalisaties en aanpassingen en mogelijk kan een andere provider worden geïntegreerd.

# **Informatie over het systeem**

<span id="page-41-0"></span>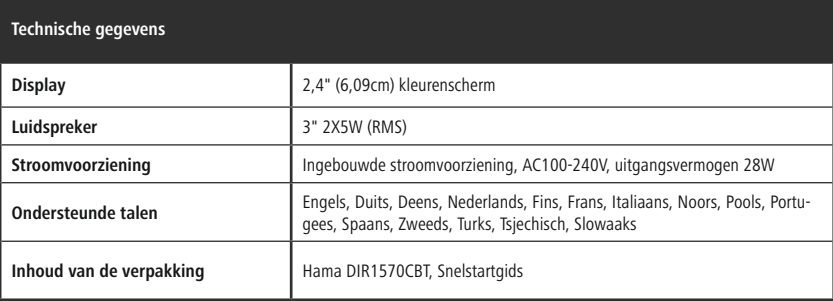

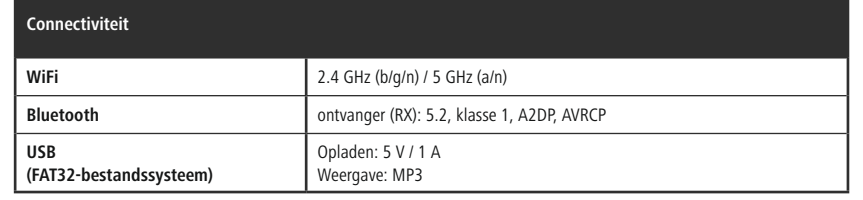

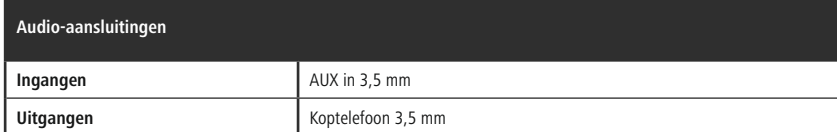

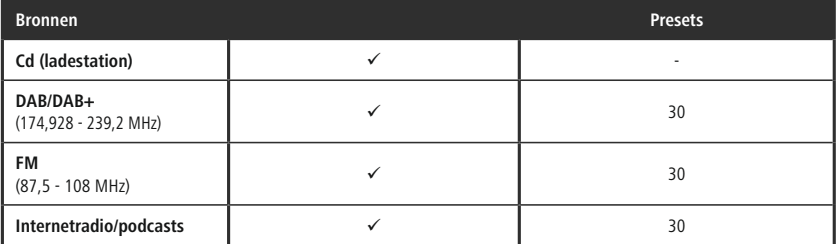

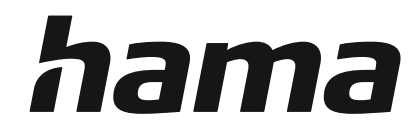

# **Hama GmbH & Co KG** 86652 Monheim/Germany

# **Service & Support**

www.hama.com +49 9091 502-0 D GB

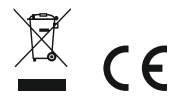

The Bluetooth® word mark and logos are registered trademarks owned by Bluetooth SIG, Inc. and any use of such marks by Hama GmbH & Co KG is under license. Other trademarks and trade names are those of their respective owners.

All listed brands are trademarks of the corresponding companies. Errors and omissions excepted, and subject to technical changes. Our general terms of delivery and payment are applied.